# **NDEX Client User Guide**

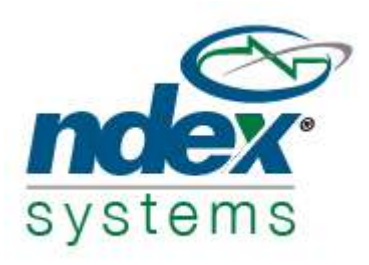

## **TULETT, MATTHEWS** & Associates

Dear TMA client,

NDEX is a portfolio management program used by the firm, as well as our clients. Here, you will be able to access your portfolio information along with personal investment information such as your Investment Policy Statement and other important client documents.

**To access the NDEX link, please click here:**

<https://www.ndexsystems.com/fengine/online/en/tma-investlogin.go>

### **To Access your account:**

Enter your User ID and Password and proceed using the "Go" key:

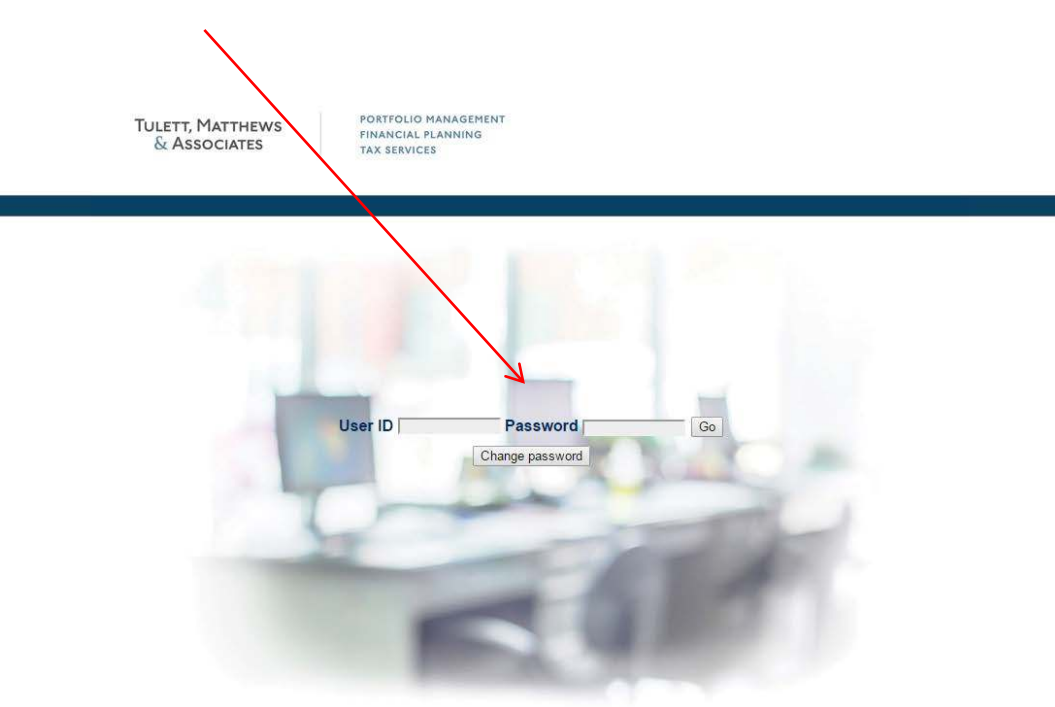

### **Welcome to your NDEX homepage**

From here, you can review important portfolio information, view communications and download your quarterly portfolio reports! The remainder of this user guide will display the various functions available to you as a user of NDEX.

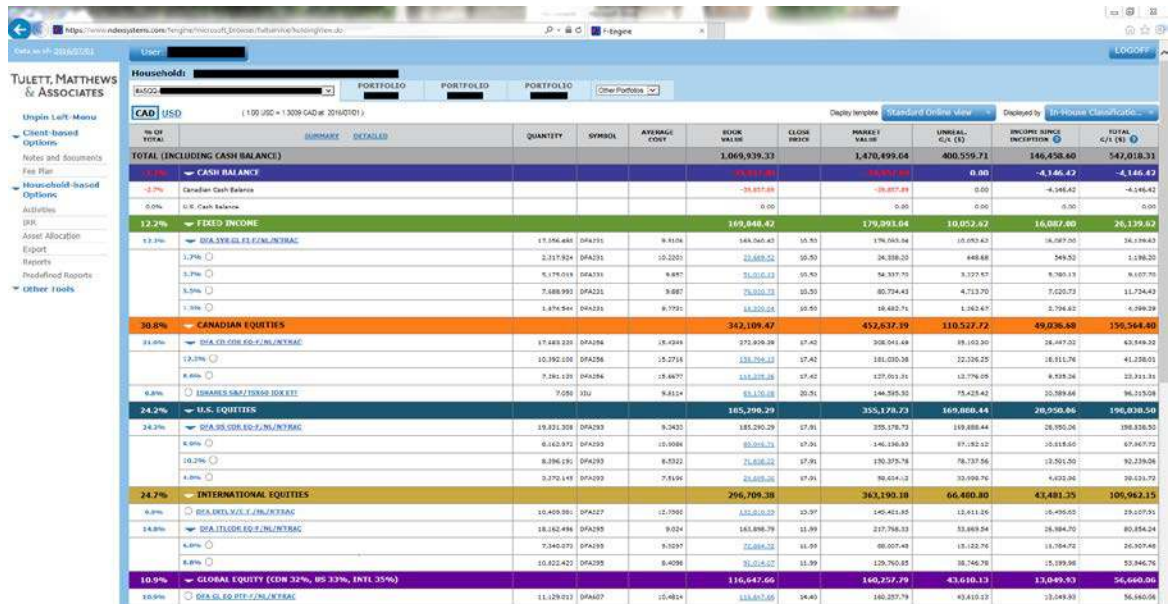

### • **Selecting your individual or account views**

The opening page will take you to either your full portfolio (if you are an individual) or to your household view (if you have requested a family consolidated view). To access your portfolio, simply select the **drop down** menu or a **tab**, select the appropriate portfolio.

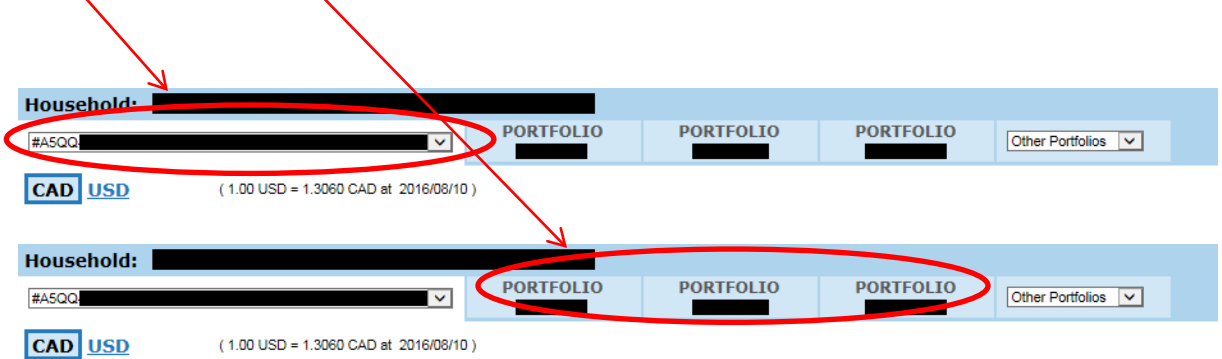

From within your portfolio view, you may access your desired account (RRSP, Margin, Open, TFSA, RRIF, RESP, Corporate etc.) by selecting the appropriate tab.

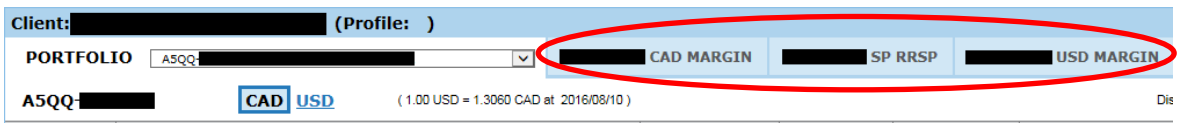

### **Explaining the Menu Bar:**

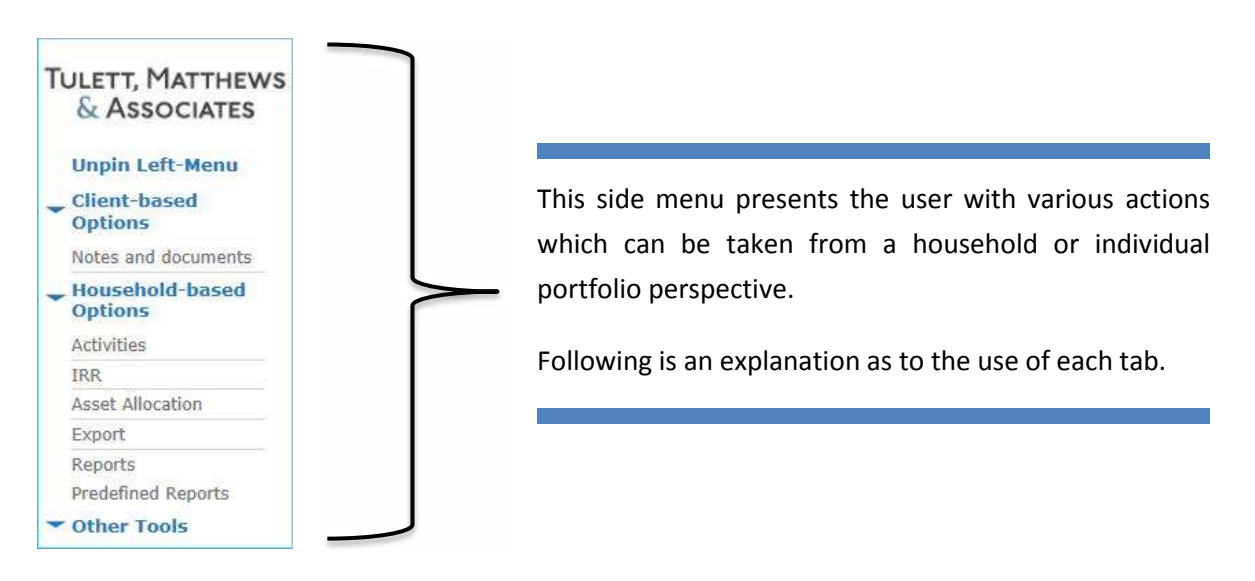

#### • **Predefined Reports: Quarterly Investment Reporting**

*"Predefined Reports"* generates your most recent quarterly investment report, with one click.

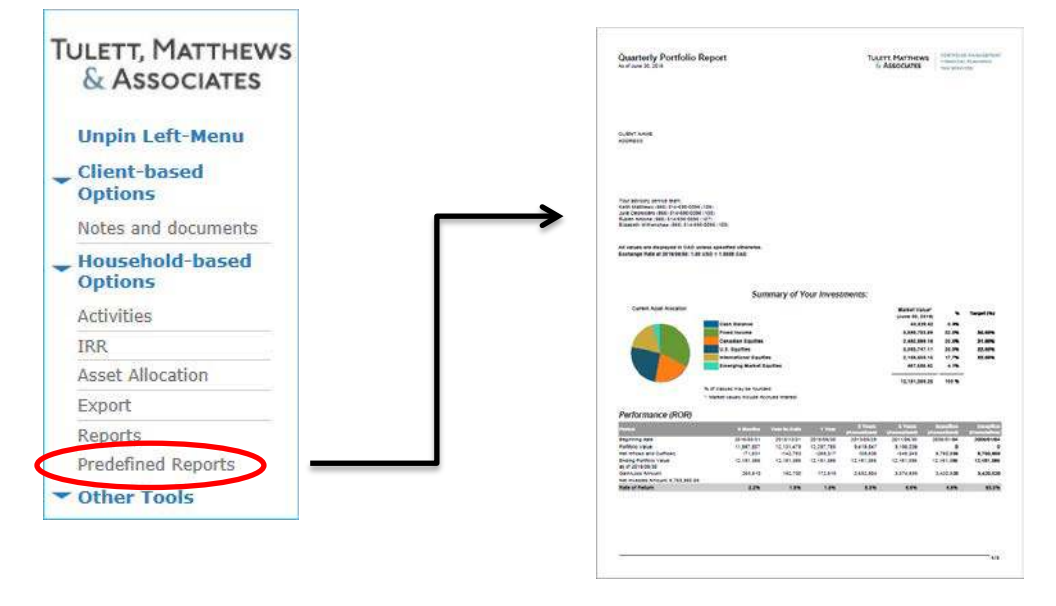

### **Quarterly Report:**

#### • **Important Personal Documents**:

*"Notes and documents"* enables you to view individual documents such as your Investment Policy Statement.

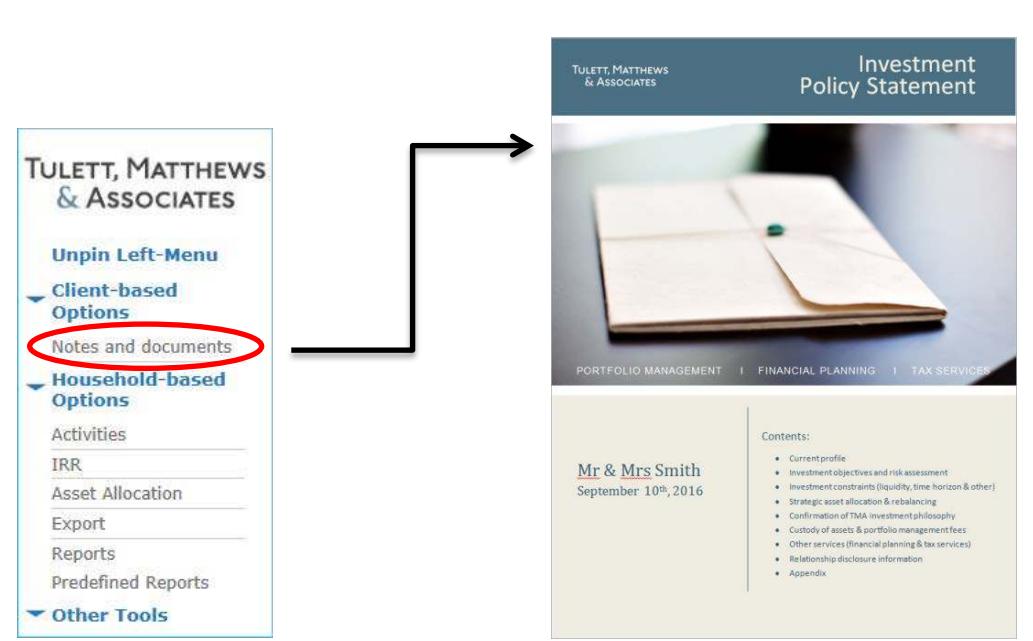

#### **Sample IPS:**

#### • **Portfolio Activities:**

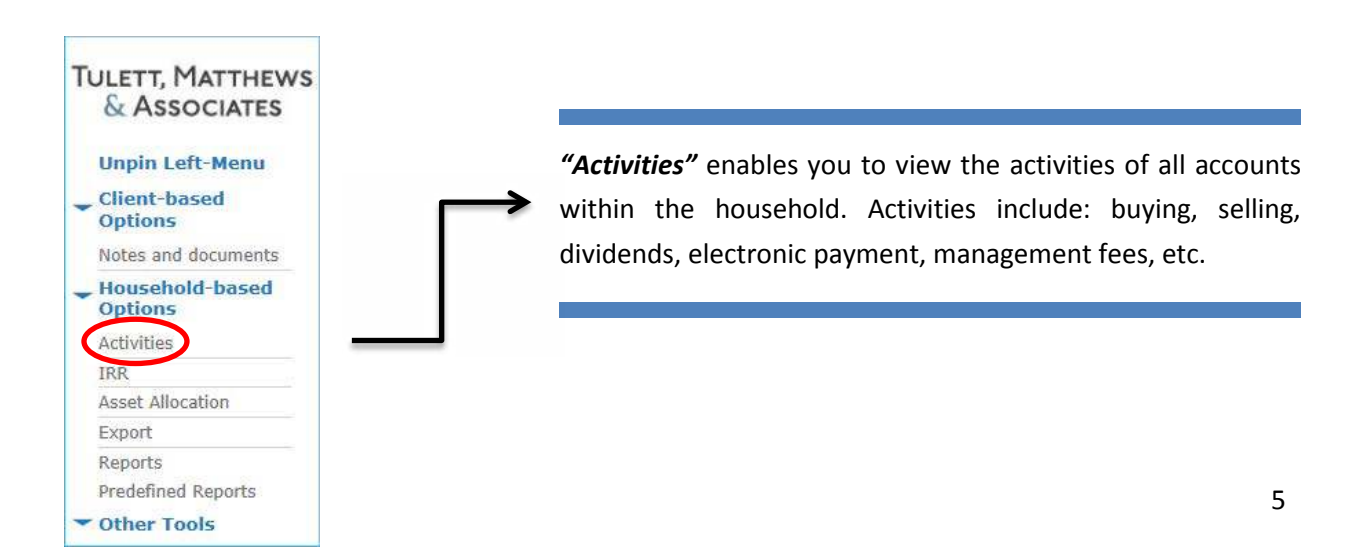

#### • **Portfolio Internal Rate of Return:**

*"IRR"* will bring you to a separate window in which you can view the money-weighted returns (performance) of your household portfolio, over a various time periods.

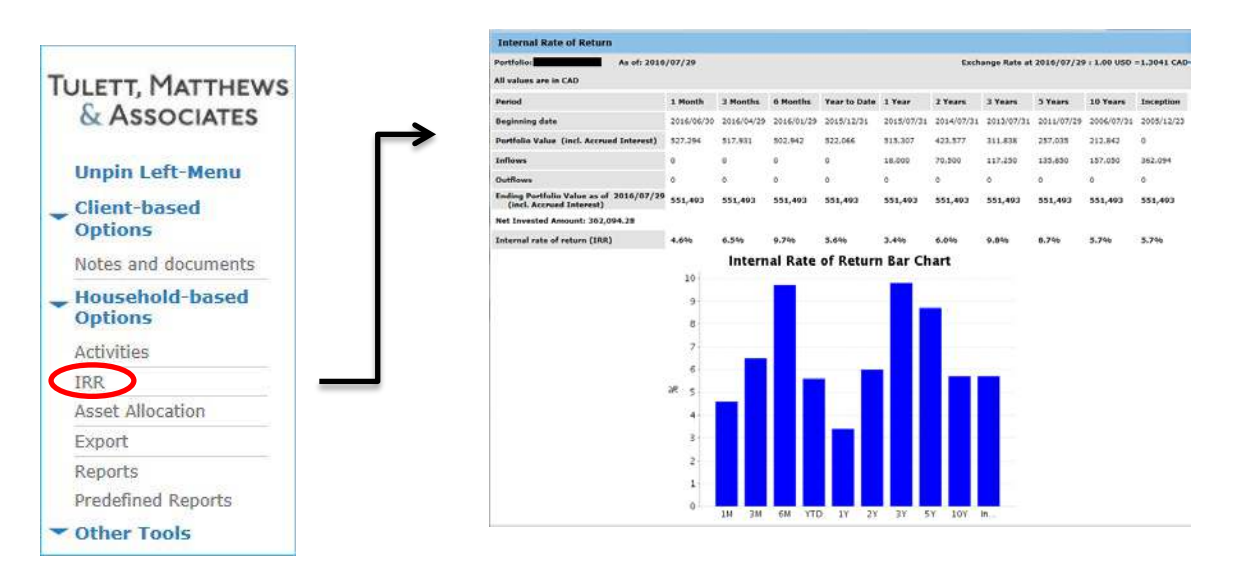

#### **IRR Report:**

#### • **Asset Allocation:**

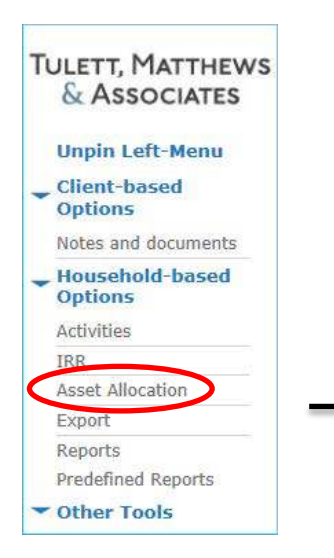

*"Asset Allocation"* shows you the composition of the portfolio or account that you are viewing (Cash, Fixed Income, Canadian Equities, U.S. Equities and International Equities).

#### • **Export:**

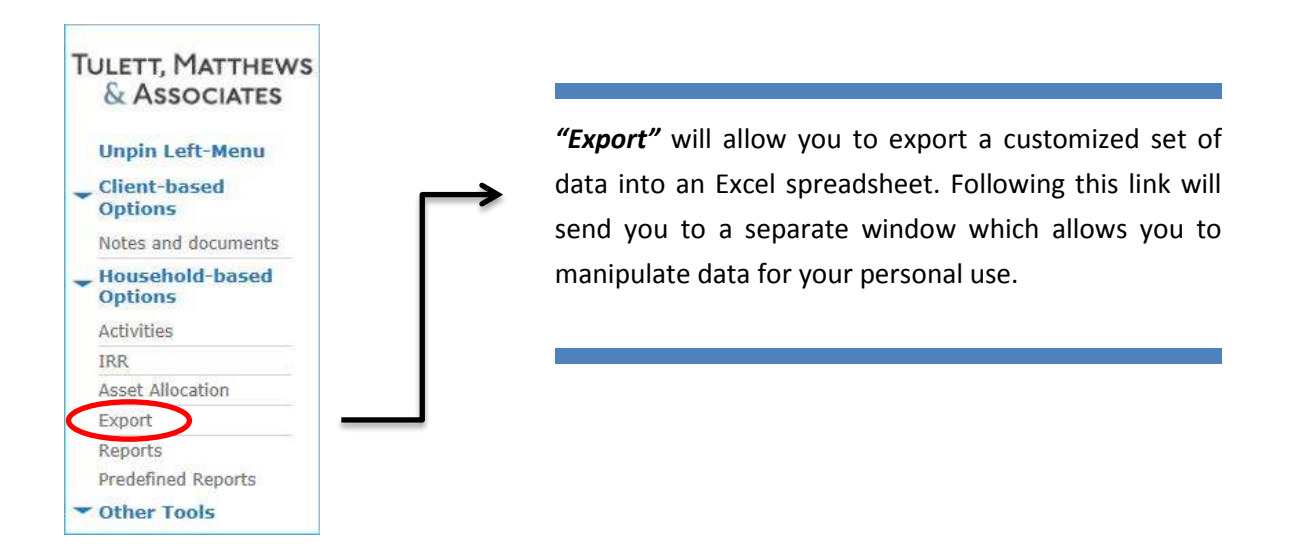

• **Reports:**

*"Reports"* tab allows you to generate customized reports on your portfolio.

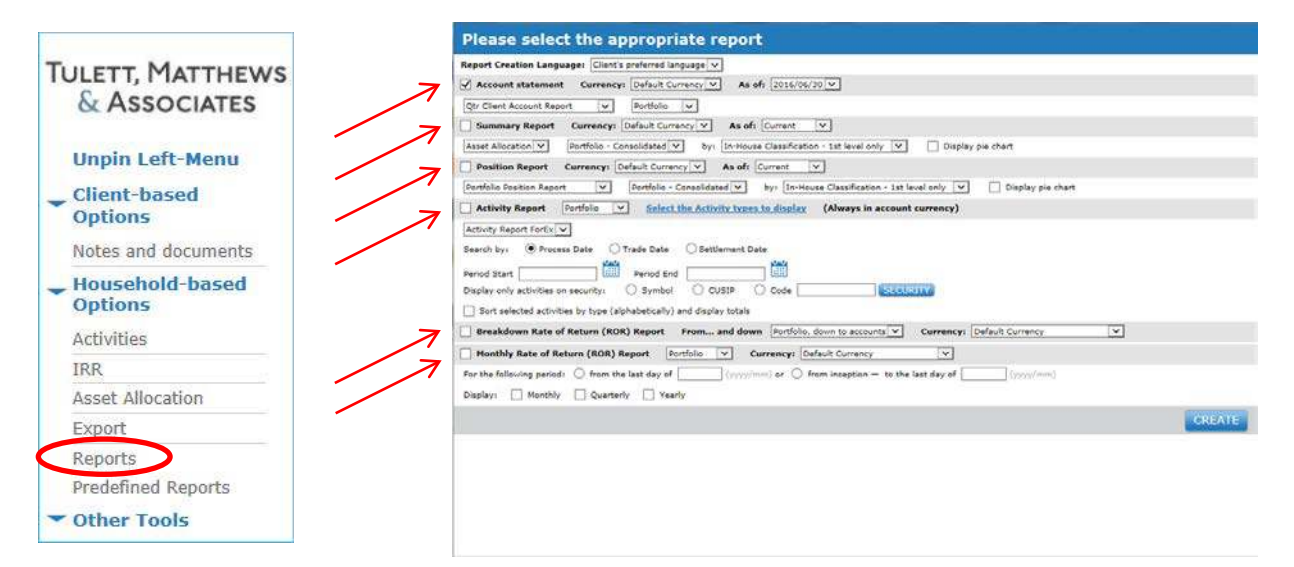

#### **Reports Screen:**

#### • **Bulletin Board:**

"Bulletin Board" tab allows you to see articles and other reports posted by TMA for all clients to view. When a new bulletin is posted, the below message appears at the top of your NDEX homepage:

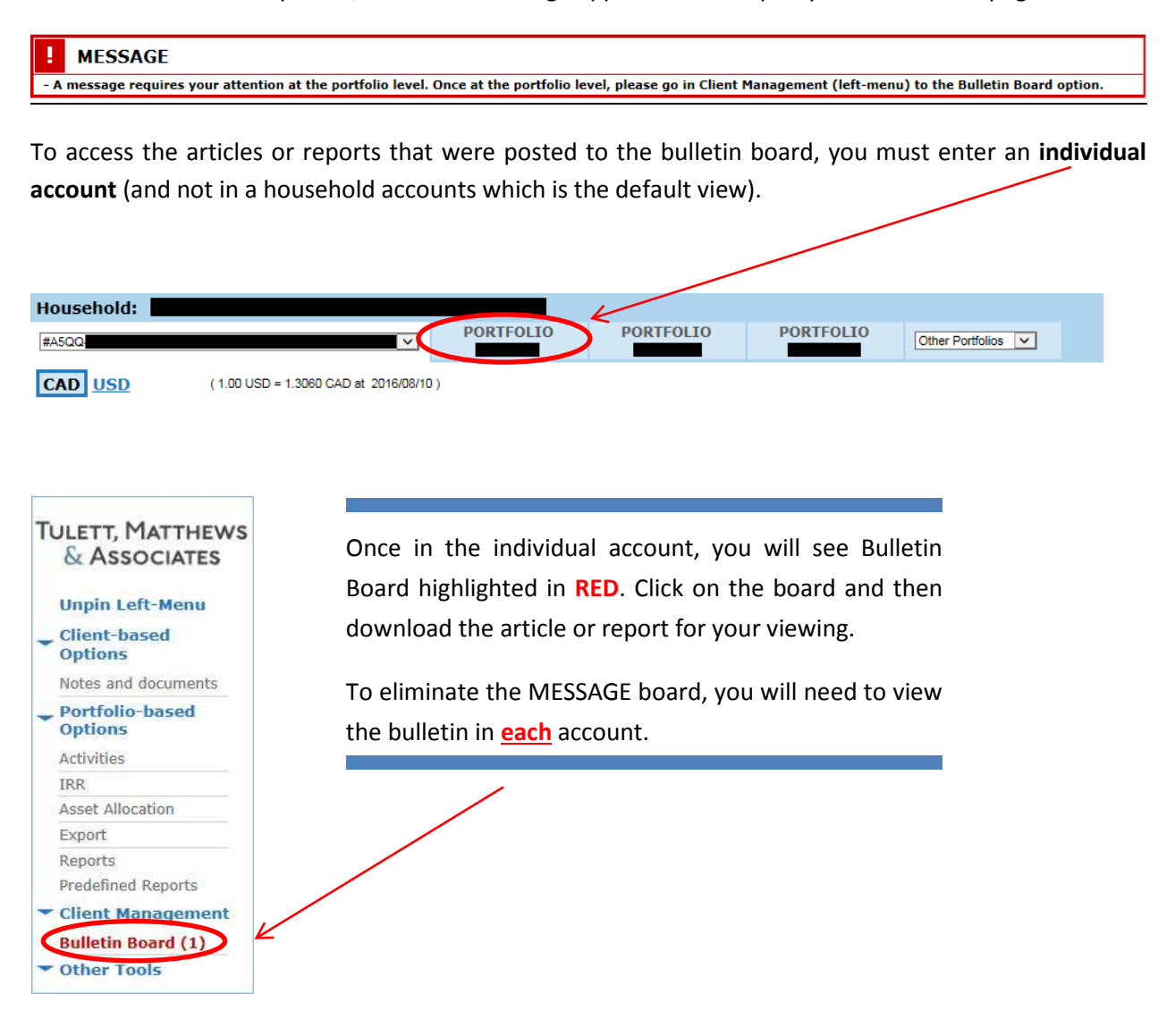